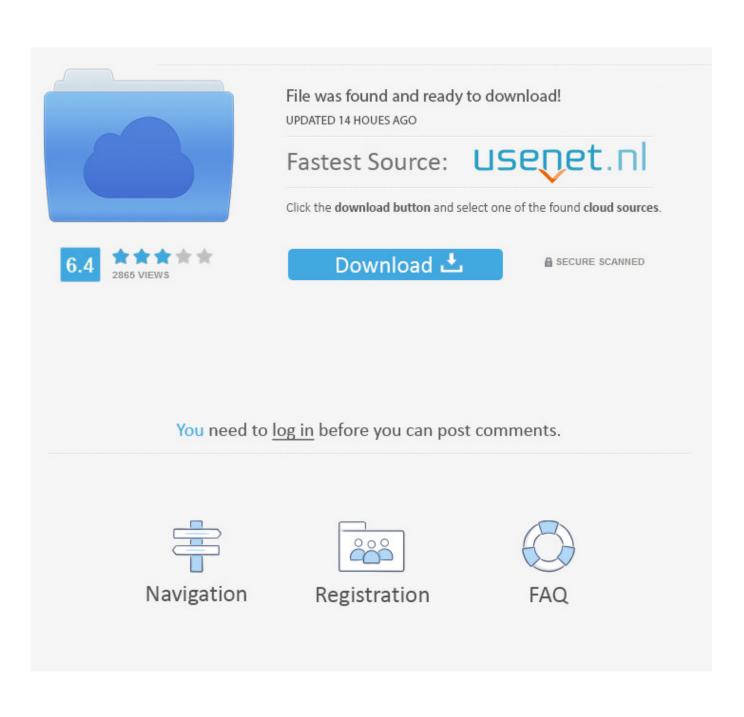

Cmd Button On Windows Keyboard For Mac

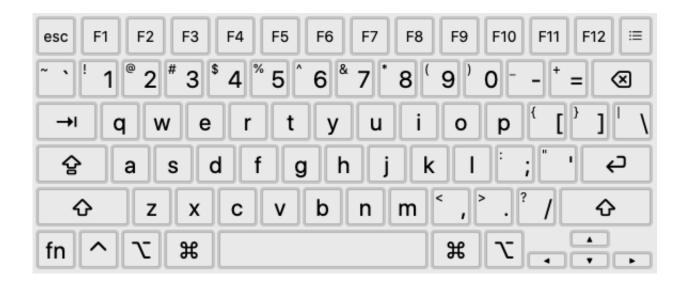

Cmd Button On Windows Keyboard For Mac

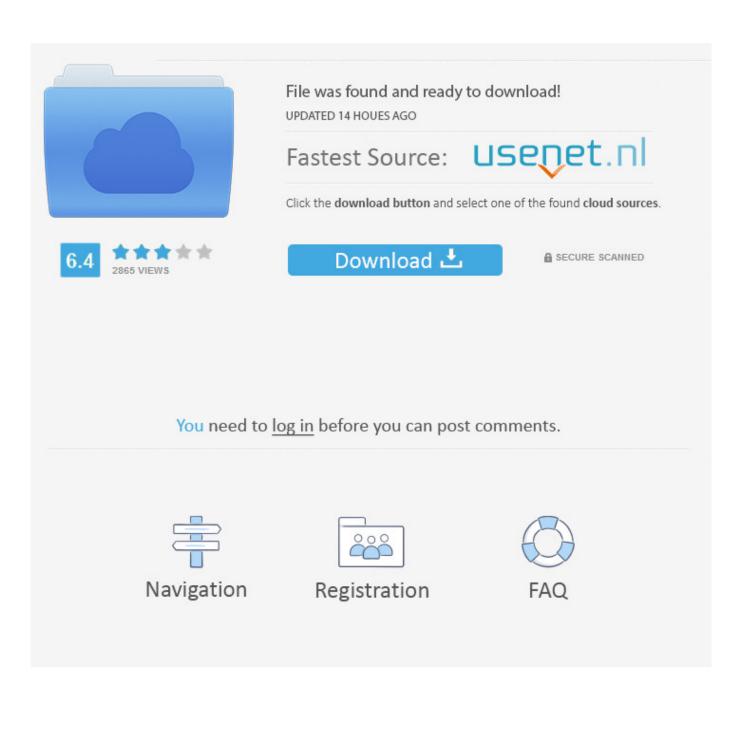

You can navigate to the Menu bar if you like and scroll through to access the Preferences. You may just want to get to all the open windows for a specific app, in which case hold down the same keys and click on any available window for that app.

- 1. command button windows keyboard
- 2. eject button windows keyboard
- 3. fn button windows keyboard

It works like this: You are working in an app, and you want to open the applications Preferences.. Use Option-Command-W to close all currently active app windows Further reading: 40 tips to get the most from your Mac (and macOS High Sierra) Command-Y.. Theres also a keyboard shortcut select an item (you can even use the Up and Down arrows to navigate to it in Finder view) and then press Command-Y.

## command button windows keyboard

command button windows keyboard, home button windows keyboard, eject button windows keyboard, eject button windows keyboard mac, fn button windows keyboard, menu button windows keyboard, print button windows keyboard, windows button on keyboard, windows button not working on keyboard, refresh button on keyboard windows 10, windows button keyboard not working, windows button keyboard, windows button keyboard shortcuts, windows button keyboard start menu <u>Download Tango</u> For Mac Computer

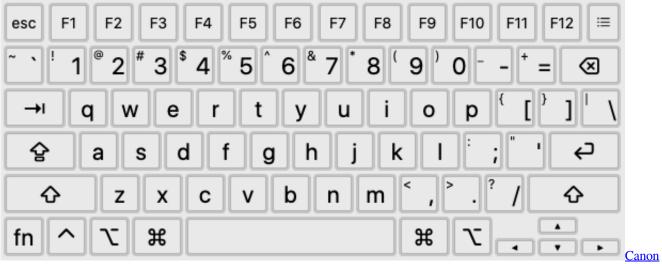

Mp540 Printer Software For Mac

## eject button windows keyboard

## Idm 6.26 Build 7 Serial Key

Command-Option-D Show or hide the Dock from within most apps Fn-left arrow (or right arrow) Jump directly to the top or bottom of a web page using the Function key and the right (to the bottom of the page) or left (to the top of the page) arrows on the keyboard.. You can achieve a similar result using Command-Up or Command-Down Delivering popular Apple-related news, advice and entertainment since 1999.. Use it to navigate through each instance of the item you want to find This means that if you use Command-F to find all the mentions of Command on this page, and then tap Command-G, youll be able to navigate

through each one.. To use QuickLook, select an item in Finder, press the Space bar and a preview will appear.. Ive assembled this short collection to illustrate this truth: Esc Never underestimate the power of the Esc key to get you out of trouble. BallRebound download free last version

## fn button windows keyboard

Windows 2016 Cname Target Account Name Incorrect

Oh, and you can also press Shift-Command-G to move back to the previous mention Command-M Press this combination to minimize the front app window to Dock, or press Command-Option-M to minimize all the windows belonging to the front app.. Or you can simply press Command-, (comma) to get to them in the fastest possible time.. Command Comma (,) This is one of the least-known keyboard commands on a Mac, but its super useful.. Command-Shift-A Select this combination when in FinderDesktop view to get to your Applications folder, or replace the A with U to open your Utilities folder in a new Finder window (or D for Desktop, H for Home or I to access iCloud Drive).. Command-Space The combination that can change your life, Command-Space invokes Spotlight, just depress these keys and start typing your query. 773a7aa168 Tai Win 7 Full Crack

773a7aa168

Free Church Directory Software Programs